# Базовые настройки электронной почты для RackCorp

RackCorp поддерживает автоматическое обнаружение почты. Это функция, встроенная в современные почтовые клиенты, которая позволяет программе электронной почты получать правильные настройки почты для пользователя, основываясь только на его адресе электронной почты и пароле.

Это работает для параметров электронной почты POP, IMAP и Exchange в RackCorp.

Если вы не хотите использовать автоматическое обнаружение, поддерживаются стандартные настройки электронной почты, включая дополнительное шифрование SSL и TLS между конечным пользователем и почтовыми серверами RackCorp.

## Настройки электронной почты | POP/IMAP

Выберите сервер электронной почты **POP** или **IMAP**. Обычно рекомендуется **IMAP**.

Электронная почта **POP** загружает все электронные письма на ваше устройство, прежде чем их можно будет просмотреть, и при необходимости удаляет их с сервера.

- Плюсы: Полезно для архивирования, позволяет управлять почтовыми ящиками и почтой, например, с нулевым почтовым ящиком.
- Минусы: не идеально подходит для нескольких устройств, медленнее просматривает новые электронные письма.

**IMAP** сначала загружает заголовок электронной почты, чтобы можно было предварительно просмотреть отправителя, тему и дату, а вся почта хранится на сервере.

- ;NAK: ;53:89 8 E @ 0 = 8B ? > G B C = 0 A 5 @ 25 @ 5, 8450; L = > ? > 4 E > 48 B =5A:>;L:8<8 CAB@>9AB20<8 8 =87:>9 ?@>?CA:=>9 A?>A>1=>ABLN.
- 8 = CAK: ? @ > A < > B @ M; 5: B @ > = = > 9 ? > G B K 2 0 2 B > = > < = > < @ 5 6 8 < 5 (>  $=0$ AB@>5: 8 >B B>3>, 1K;0 ;8 703@C65=0 2AO ?>GB0.

#### $;$  > 10; L = K 5 = 0 A B @ > 9 : 8 :

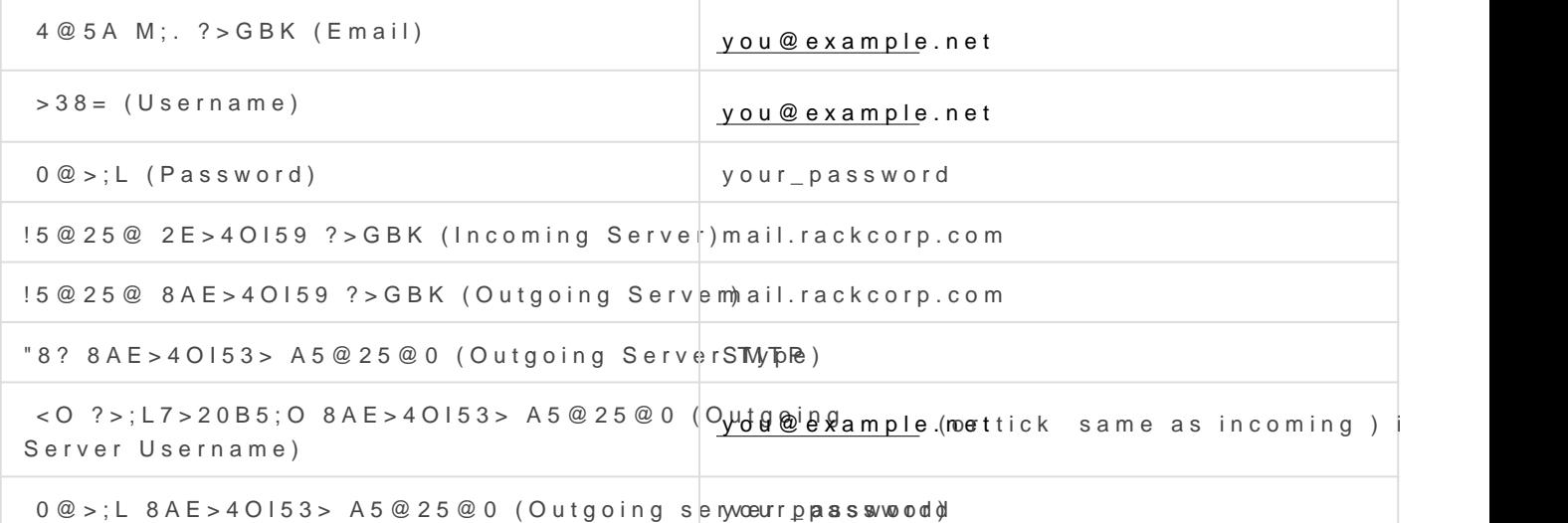

#### 0AB@>9:8 4;O USA:

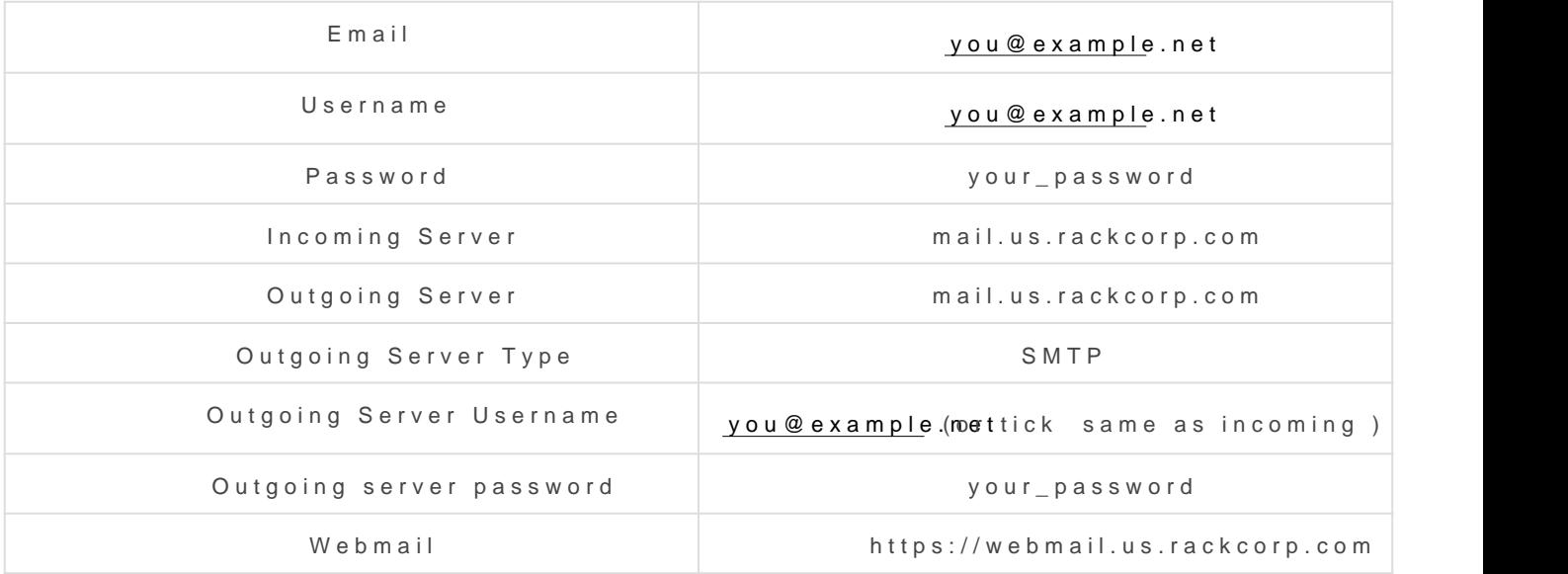

### $0AB@>9:84;0$   $>=3>(88):$

Email [you@example](mailto:you@example.net).net

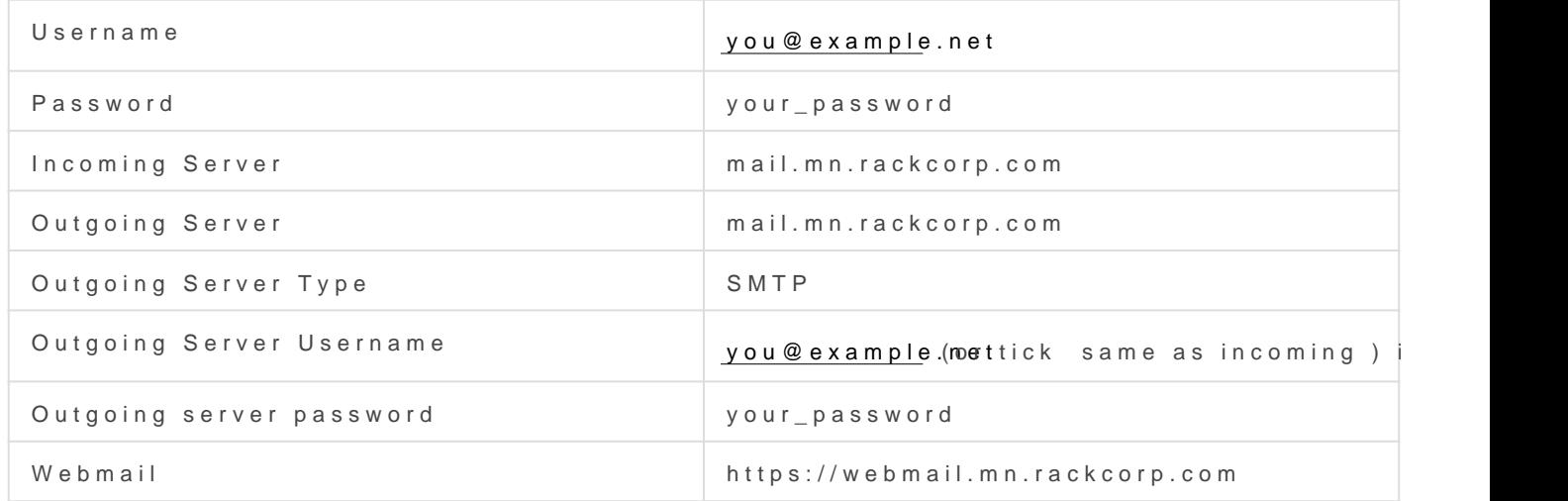

K15@8B5 B8? H8D@>20B,=SSSL8;8TLSTLS@5:><5=4C5BAO 4;O >1E>40 1@

#### POP

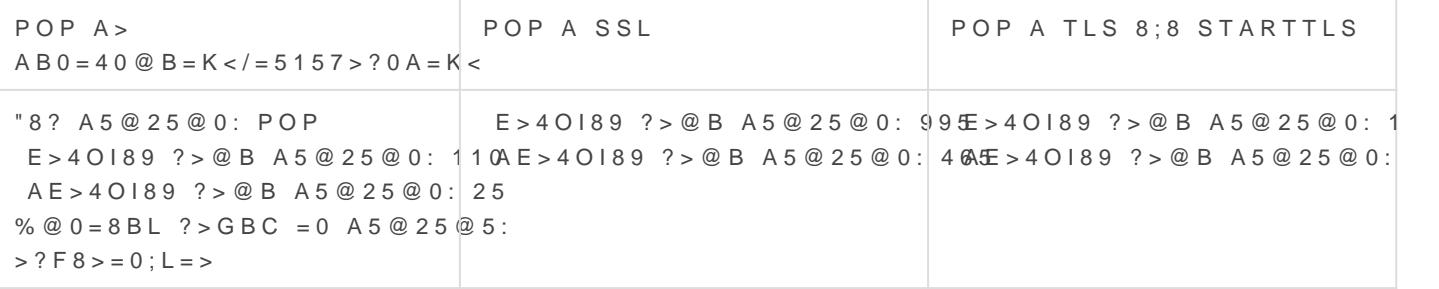

#### IMAP

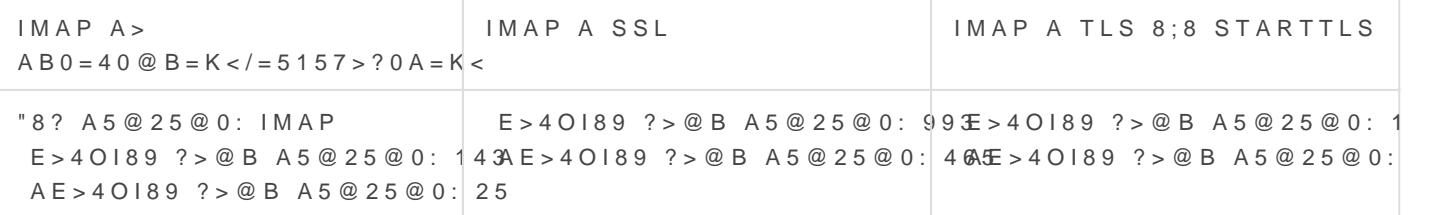

; > 10; L = 0205 1 - ? > GBR0 a ck C o r p  $\underline{A}$  BO = 4 0  $\underline{O}$  B = > 9 M; 5 : B  $\underline{O}$  >  $3$  = B  $\underline{A}$  +  $\underline{A}$  BC ? = 0 ? > 0 [https://webmail.rackc](https://webmail.rackcorp.com)orp.com .

### $0AB@>9:8 M; 5:B@>=39$ Exchange

 $'$ B > 1K = 0AB @ > 8BL CG5B = K5 70?8A8 M; 5: B @ > = = > 9 ? > GBK Exchange 2 @5:><5=4C5BAO 8A?>;L7>20BL 02B><0B8G5A:>5 >1=0@C65=85 A ?><  $A > 2 < 5AB8$  $<$   $> 3$   $> A$  Exchange, 8;8 8A? $>$ ; L7 $>$ 20BL Outlook Web Access (O  $251 - ? > GBK$ ,  $251 - 25@ABO$   $? > GB > 2 > 3 >$  :; $85 = B0$  Outlook  $4:O$  M; $5:B@> == > 3$ 

#:068B5 A2>9 04@5A M;5:B@>==>9 ?>GBK 8 ?0@>;L ?>GB>2><C :;85=  $CAB0->2:8$   $02B><0B8G5A:8$ .  $@>F5AA$   $CAB0->2:8 =0$   $1>;LH8=AB25$  :;85 :0;5=40@L, 7040G8 8 :>=B0:BK. 0 <>18;L=KE CAB@>9AB20E ?>;8B8:0 CAB@>9AB20 <>65B 1KBL ?@8<5=5=0 2 ?@>F5AA5 CAB0=>2:8.

4@5A OWA @07:8G05BAO 2 7028A8<>AB8 >B @538>=0 8 4>ABC?5= 2 70?8A8 Outlook.

 $https://mail.ex1.rackcorp.Qg.Qm5BAO >A => 2 => 9$  $https://mail.ex1.rackcorp.Qg.Qm5BAO >A => 2 => 9$   $A8AB5 => 9$  OWA.

[https://mail.ex1.rackco](https://mail.ex1.rackcorp.mn/)r $\Omega$ m  $\Omega$ 5BAO >A=>2=>9 A8AB5<>9 OWA 4;O >=3:

mail.ex1.rackcorp.cO $2m$ O5BAO >A=>2=K< A5@25@>< RackCorp Exchang  $@CG=0Q =0AB@>9:0.$ 

8A. 1. 51-?>GB0 Outlook Web Access (OWA) =0 RackCorp

Revision #6 Created 3 August 2022 11:39:08 by KonS Updated 16 August 2022 01:57:36 by KonS